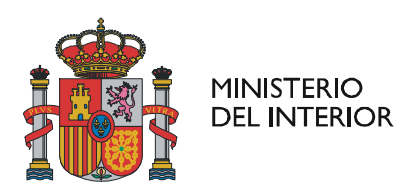

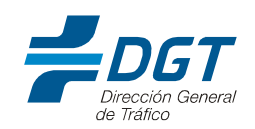

# NOTA INFORMATIVA TRAMITACIÓN TELEMATICA EN ESCUELAS PARTICULARES DE CONDUCTORES Y CENTROS ADR

Con el objetivo de reducir los trámites presenciales en las Jefaturas y Oficinas de Tráfico, agilizando la tramitación y colaborando en el control de la crisis sanitaria producida por la pandemia de la Covid-19, desde la Dirección General de Tráfico se han desarrollado instrucciones que facilitan la tramitación telemática gracias al uso del Registro Electrónico Común de la Administración en los siguientes trámites:

- Alta y baja de Escuelas particulares de Conductores.
- Alta y baja de sección de Escuelas Particulares de Conductores.
- Modificación de Escuelas/Secciones.
- Alta, baja y modificación de Centros de Formación de mercancías peligrosas (Centros ADR).
- Solicitud de cursos de formación de conductores que transportan mercancías peligrosas
- Solicitud de cursos de formación del personal docente.

# 1.1 Información para las Escuelas de conductores

 En la página web de SEDE se encuentra toda la información relativa a trámites de las escuelas particulares de conductores.

https://sede-org.dgt.gob.es/es/permisos-de-conducir/autoescuelas/index.shtml

Para la realización de éstos trámites, las escuelas deberán seguir los siguientes pasos:

1. Para solicitar estos trámites es necesario contar con un certificado digital. Existe la posibilidad de que el trámite lo solicite el titular de la escuela o un representante.

En caso de que sea un representante este debe estar acreditado en el Registro de Apoderamientos o adjuntar el modelo de autorización de la DGT "modelo de representación" que se encuentra en SEDE en este enlace:

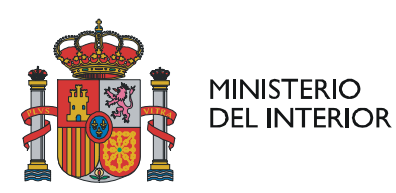

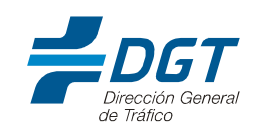

### https://sede-org.dgt.gob.es/sede-estaticos/Galerias/otros-tramites/registroapoderamientos/otorgamiento\_ES.PDF

Para habilitar la representación en el Registro de Apoderamientos el titular de la escuela deberá acceder a dicho registro en la URL:

### https://sede.dgt.gob.es/es/otros-tramites/registro-apoderamientos/

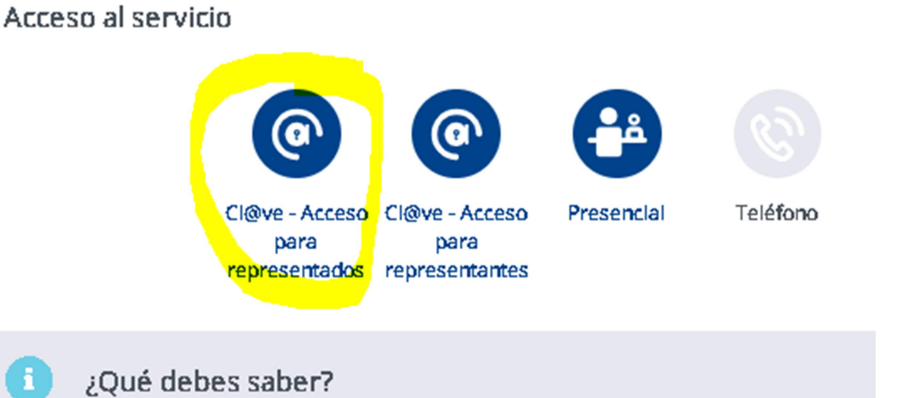

No es necesario que seas tú mismo el que lleve a cabo los trámites con la DGT. Puedes otor

Dentro del acceso para representados se deberá pulsar en el enlace "Crear Representación"

¿Qué puede hacer un Representado en el Registro?

Crear Representación L Consultar y gestionar representaciones Consultar usos de una representación Suscripción al Sistema de Aviso

Y seleccionar si se va a autorizar a uno o varios representantes que serán quienes podrán presentar los documentos de examen de la escuela por el nuevo sistema.

Seleccione: **O** Un representante Varios representantes

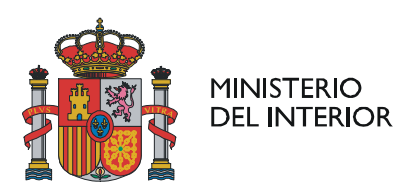

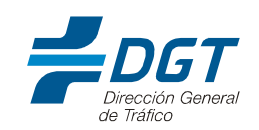

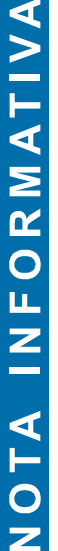

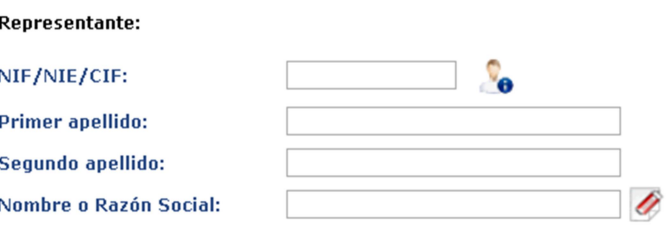

En relación de tramites deberá seleccionarse "apertura, modificación y cierre de secciones y autoescuelas", código 000300080001.

2. Las comunicaciones con las escuelas sobre este tipo de trámites por parte de las Jefaturas Provinciales se harán utilizando el correo electrónico o mediante la Dirección Electrónica Vial. (D.E.V.). Las escuelas que no lo estén, podrían solicitar su alta en este servicio. El alta se puede hacer accediendo al siguiente enlace:

https://sede.dgt.gob.es/es/otros-tramites/direccion-electronica-vial/index.shtml

3. Una vez se ha habilitado la representación en el Registro de Apoderamientos y se ha obtenido el alta en la Dirección electrónica vial se accede con el certificado digital (propio o del representante) al registro electrónico cuya URL es la siguiente:

## https://rec.redsara.es/registro/action/are/acceso.do

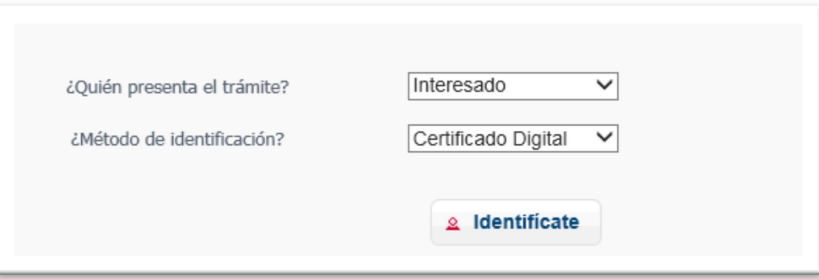

4. Tras identificarse, se rellenarán aquellos datos correspondientes a la identidad del interesado/representante.

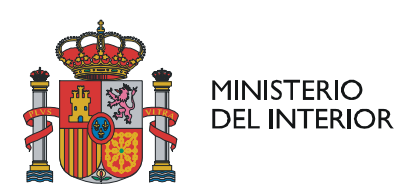

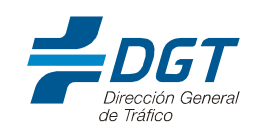

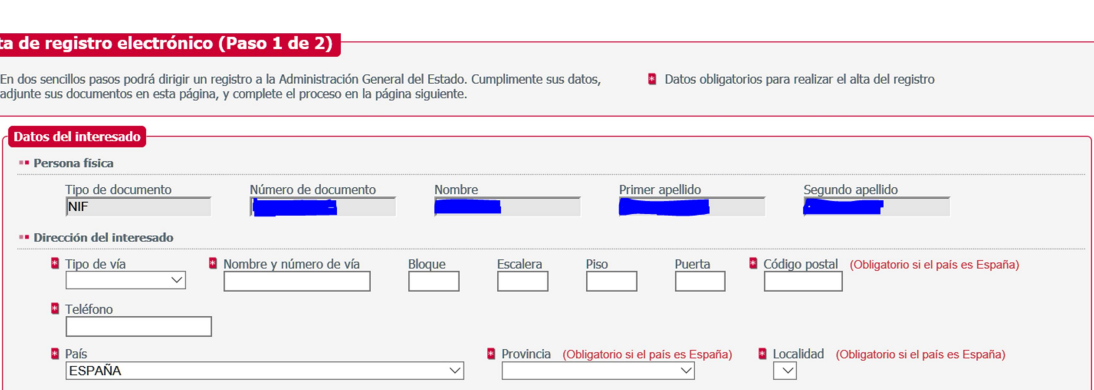

- 5. Posteriormente, se rellenarán los datos de la solicitud indicando en "asunto" el trámite que se pretende solicitar:
	- Alta o baja de escuela
	- Alta o baja de sección
	- Modificación escuela/sección (alta/baja de vehículos, alta/baja de profesores, suspensión voluntaria, Agrupación, adscripción de vehículos y personal entre secciones)

Ejemplos:

Alta de una Escuela de Conductores:

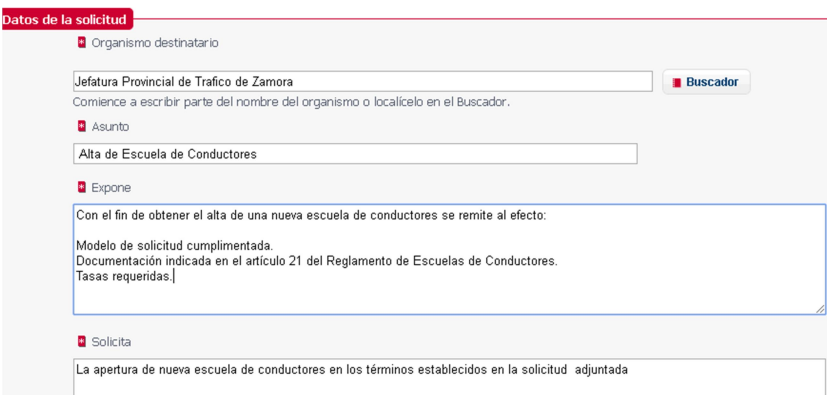

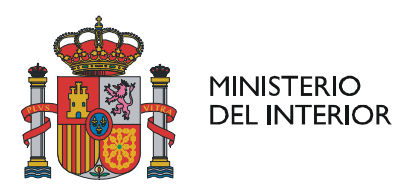

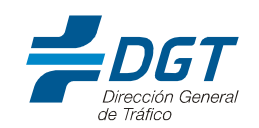

# Modificación de una Escuela de Conductores:

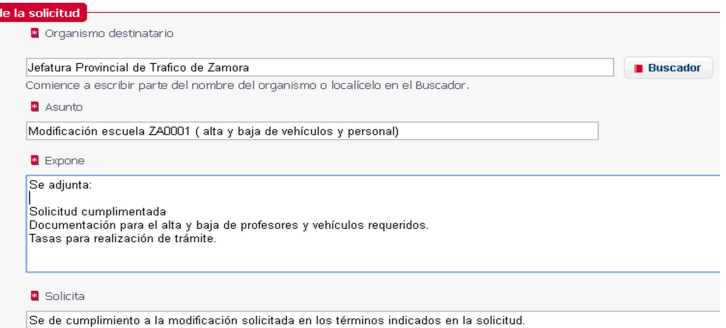

6. En la pantalla "documentos anexos" se acompañarán los documentos necesarios para completar lo indicado en la solicitud, con un máximo de 5 documentos a anexar. Se adjuntan las condiciones de presentación:

### Documentos anexos · Formato de ficheros permitidos: pptx, jpq, jpeq, txt, xml, xsiq, xlsx, odq, odt, ods, pdf, odp, pnq, svq, tiff, docx, rtf. - Tamaño máximo por fichero: 10 Mb.<br>- Tamaño máximo por fichero: 10 Mb.<br>- Tamaño máximo del conjunto de ficheros adjuntos: 15 Mb. · Número máximo de documentos a adjuntar: 5 . En el caso de que su solicitud, escrito o comunicación incluya documentación anexa que supere los límites establecidos en este formulario, en cuanto al número de documentos anexos y/ tamaño de los mismos, puede realizar un segundo asiento registral con el resto de información indicando en el asunto del mismo la referencia al número de registro del primero. · Los ficheros .xsig pueden no ser legibles por el organismo destino, en cuyo caso, dicho organismo podría rechazarlo. Le recomendamos que consulte el estado de su registro en la pestar "Búsqueda de registros"

Para simplificar el procedimiento, NO SERÁ NECESARIO APORTAR:

- Fichas técnicas, SOA, o permiso de circulación de los vehículos (se comprobarán por la Jefatura.
- Copia de los Certificados de aptitud de profesores y directores de formación vial .Si se debe incluir el número de certificado en los documentos que se presenten.

SERÁ NECESARIO incluir los siguientes documentos:

- Solicitud modelo 08/2018-04-ES.
- Tasas aportadas.
- DNI/NIE del titular de la escuela o escritura de constitución de persona jurídica (en caso de que titular posea CIF).
- Escritura de constitución de una Agrupación.
- Acreditación de locales y terrenos de acuerdo a lo establecido en el Reglamento de Escuelas de Conductores.
- Declaración jurada de que el titular (los asociados en caso de persona jurídica) el personal directivo y docente no está incurso en las prohibiciones

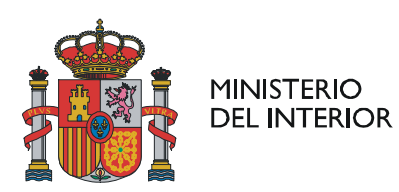

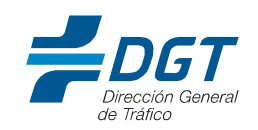

establecidas en el artículo 12 del Reglamento.

- Fotografías de tamaño reglamentario escaneadas del personal directivo y docente que causará alta o se incorporará a otra nueva sección en formato jpg/jpeg.
- Documento de adscripción o baja de vehículos y personal entre secciones de la misma escuela indicando en que sección se encuentran actualmente de alta y en que nuevas secciones se van a incluir o retirar.
- Modelo de representación, si procede.

Salvo el modelo de solicitud y las tasas aportadas que se incorporarán en documentos separados de cualquier otro, se pueden remitir conjuntamente varios de estos documentos. En caso necesario se puede incluir un nuevo asiento registral siguiendo las instrucciones indicadas.

7. A continuación, se indicará un correo electrónico al objeto de recibir informaciones sobre el estado del trámite.

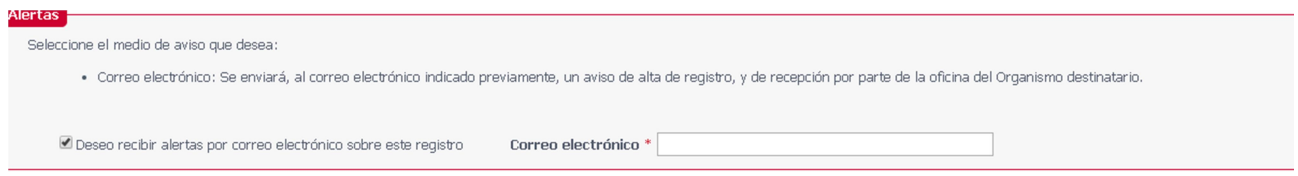

8. Por último, se presenta una pantalla relativa al tratamiento de datos personales utilizados y se finaliza el trámite.

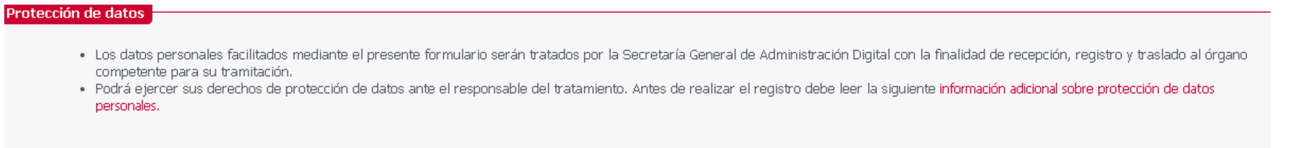

 $\checkmark$  Siguiente

# 1.2 Información para los Centros ADR:

El procedimiento es el mismo que el expuesto para las escuelas particulares de conductores en lo relativo a la necesidad tanto de contar con un certificado digital como de la opción de solicitar el alta en la Dirección electrónica Vial (DEV).

En relación al Registro de apoderamientos, se deberán seleccionar los trámites "Apertura, modificación y extinción de centros ADR" o "Solicitud de cursos de mercancías peligrosas".

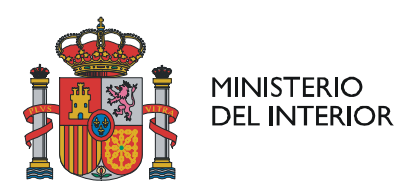

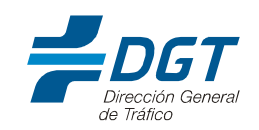

INFORMATIVA L<br>A Z

Pasos a seguir:

1. Tras acceder a las urls proporcionadas por la Jefatura para el acceso al registro Electrónico y realizar la identificación del interesado o representante con certificado digital tal y como se indica en los apartados ya expuestos se procederá a identificar el trámite a realizar:

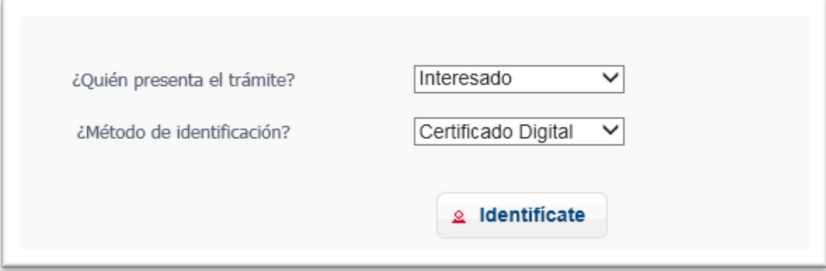

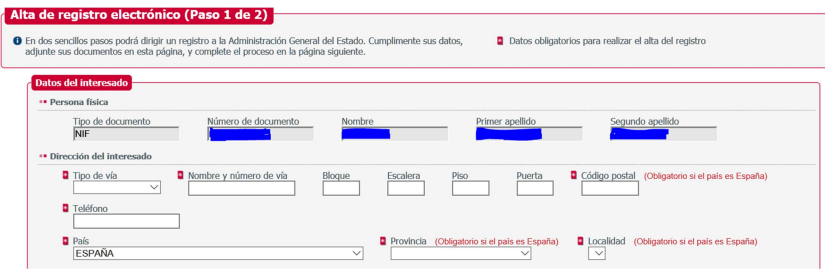

- 2. En los datos de la solicitud se indicará en "asunto" el trámite que se pretende solicitar:
	- Alta o baja de Centro ADR.
	- Modificación de Centro ADR (alta /baja de personal, locales, terrenos , ampliación de nuevas clases de autorización del centro, modificación de concierto con empresas que realicen extinción de incendios, suspensión voluntaria del Centro)
	- Solicitud de cursos ADR.
	- Solicitud de cursos de Formador de Formadores.

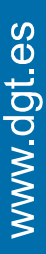

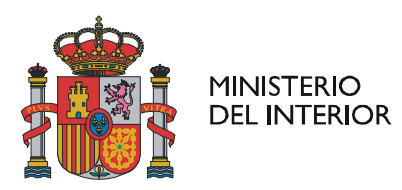

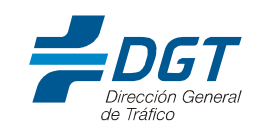

# NOTA INFORMATIVA

Ejemplos:

Alta de nuevo Centro ADR

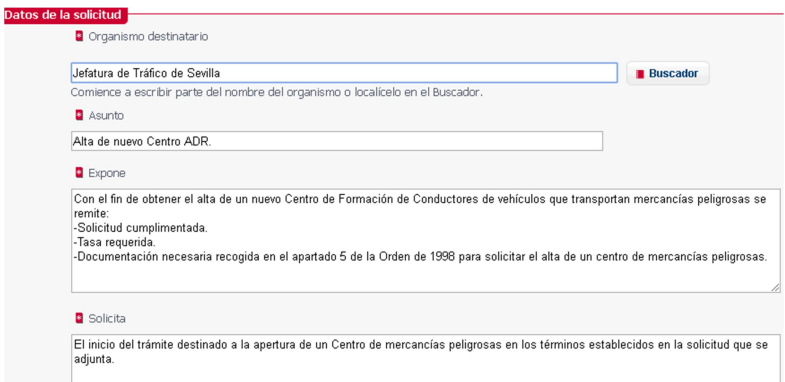

Modificación de Centro ADR ya existente.

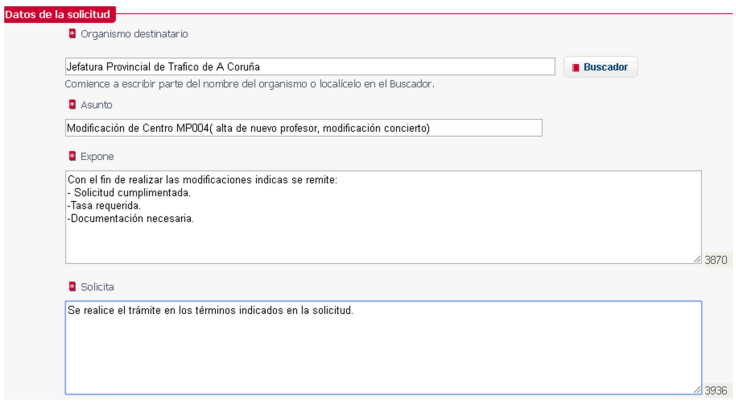

• Solicitud de curso ADR.

En caso de solicitar un curso de formador de formadores la solicitud debe dirigirse a la Subdirección Adjunta de Formación Vial o a la Jefatura Central de Tráfico.

C/ JOSEFA VALCARCEL, 44 28071 MADRID

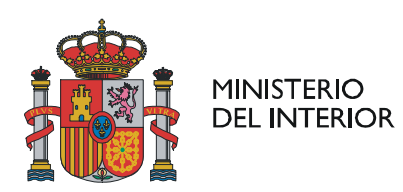

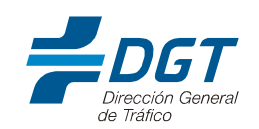

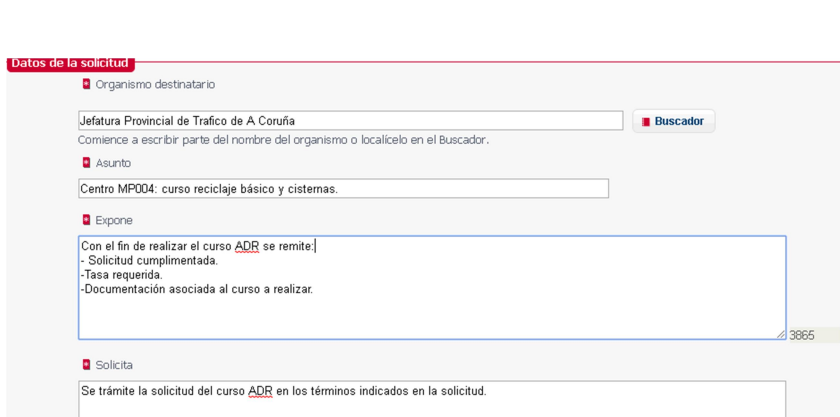

3. Posteriormente en la pantalla "documentos anexos" se acompañarán los documentos necesarios para completar lo indicado en la solicitud, con un máximo de 5 documentos a anexar. Se adjuntan los requisitos para la presentación de documentación.

### cumentos anexos

- Formato de ficheros permitidos: pptv, jpg, jpeg, txt, xml, xsig, xlsx, odg, odt, ods, pdf, odp, png, svg, tiff, docx, rtf.<br>• Tamaño máximo por fichero: 10 Mb.
- 
- Tamaño máximo del conjunto de ficheros adjuntos: 15 Mb.<br>- Número máximo del conjunto de ficheros adjuntar: 5.
- 
- a construction of the set of the set of the set of the case of the case of the case of que su solicitud, escrito o comunicación incluya documentación anexa que supere los límites establecidos en este formulario, en cuanto "Búsqueda de registros"

Añadir documento

En documentos se deberá incluir:

- A) En caso de alta de nuevo Centro ADR:
- Solicitud en modelo oficial MOD. 13/2018-03-ES.
- Tasa requerida para solicitar el trámite.
- Documentación indicada en el apartado 5 de la Orden de 18 de junio de 1998.
- B) En caso de modificación de Centro ADR:
- Solicitud en modelo oficial MOD. 13/2018-03-ES.
- Tasa requerida para solicitar el trámite.
- Documentación indicada en el apartado 7 de la Orden de 18 de junio de 1998.

at.es

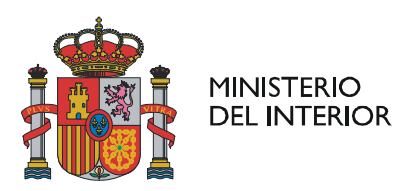

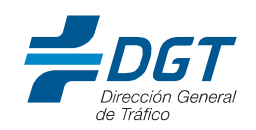

- C) En Caso de solicitud de curso ADR en cualquiera de sus modalidades
	- Solicitud en modelo oficial MOD. 15/2018-03-ES.
	- Tasa requerida para solicitar el trámite.
	- Documentación indicada en el apartado 8 de la Orden de 18 de junio de 1998.
	- D) En Caso de solicitud de curso ADR de formador de formadores
	- Solicitud en modelo oficial MOD. 14/2018-03-ES.
	- Tasa requerida para solicitar el trámite.
	- Documentación indicada en el apartado 17 de la Orden de 18 de junio de 1998.

Salvo el modelo de solicitud y las tasas aportadas que incorporarán en documentos separados de cualquier otro, se pueden remitir conjuntamente varios de estos documentos. Si es necesario se puede incluir un nuevo asiento registral siguiendo las instrucciones que se indican.

Los últimos pasos de la solicitud que son aportar un correo electrónico y confirmar el trámite son equivalentes a los ya indicados para las escuelas de conductores.